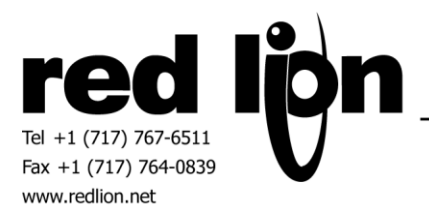

# **PPT Vision IMPACT Inspection Builder HTTP Master Driver**

**Information Sheet for Crimson v3.0+**

# **Compatible Devices**

PPT Vision devices supporting Inspection Builder HTTP protocol.

## **Verified Device**

PPT Vision IMPACT A20

#### **Overview**

Please review the following information to achieve successful communications.

#### **Device Configuration**

In order to support and provide access to parameters in many devices, an Impact Camera List manager has been provided within the Device Configuration of Crimson 3.0+. Here lists can be built specific to the application. The ability to Import and Export these lists has also been provided for list portability.

#### **Accessing Data**

Note that with the exception of the User Defined Data Command, the syntax seen in Crimson 3.0+ may not be the same as the syntax that is sent to the camera.

**Get/Set Data Command** – Use this command in order to read/write parameters in the camera. Parameters are configured using the user configurable lists provided in the Device Configuration as noted above. String data types support up to 68 characters. When accessing parameters as strings the Crimson 3.0+ string tag should be configured as "ASCII Big-Endian" packing. If it is desired to access nested parameters, please use the "User Defined Data" command.

**Run Command** – Select the appropriate Name / Task / Tool combination desired. A change to a non-zero value will execute the configured command.

**Trigger Camera Command** – Two types of trigger commands are supported. If a generic trigger command is desired, set the trigger command as type "AsBool". The trigger command will be sent upon change to a non-zero value. Set the trigger command to type "AsInt" in the event a trigger identifier should be sent with the trigger command. The non-zero value set will be sent as the trigger identifier.

**Camera Online/Offline Command** – Define these commands as types "AsBool" or "AsInt". Upon change to a non-zero value the command will be executed. Error feedback will be reported in the Last General Error field.

**Camera IsOnline Command** – This command returns a 1 if the camera is Online, otherwise this value will be 0.

**Abort Running Tasks** – Define this command as type "AsBool" or "AsInt". Upon change to a non-zero value the command will be executed. All feedback received from this command will be reported in the Last General Error field.

**User Defined Data Command** – Data access that is not reachable via the Get/Set Data Command UI may be accessible via User Defined Data (which also uses the Get/Set Data Command). This list can be configured via the list management area of Crimson 3.0+ device configuration. List entries should be configured per PPT Vision's IMPACT Inspection Builder HTTP Access documentation. Syntax entered is essential to each commands success. Please note that Crimson 3.0+ will provide URL encoding for special characters noted in PPT Vision's documentation for you.

**Error Reporting** – In the event of a communication error the following latest errors are recorded: General, Syntax and Data. These errors should be mapped to a string tag with "Packing" set to "ASCII Big-Endian". Up to 128 characters are supported.

### **Cable Information**

Standard 10-Base-T Ethernet Cable

#### **Revision History**

06/13/12 – Created 09/18/12 – Added Accessing Data note and User Defined Data Command update. Added new Online/Offline and Abort Commands.